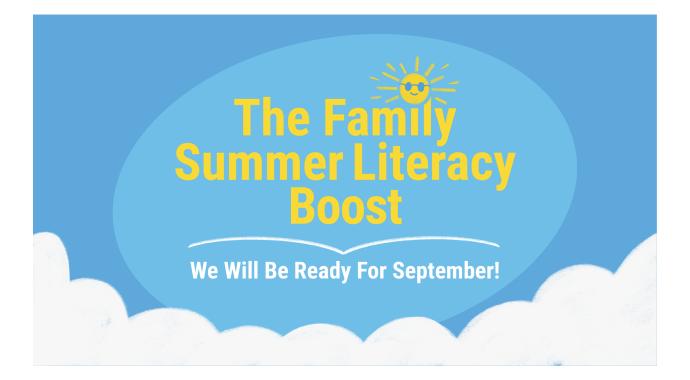

## How to Access the Video Series:

- 1. Copy and paste the "Video Showcase Link" into your web browser.
- 2. Enter the password in the "Enter Password" box, and click the "Submit" button.
- 3. You'll now have access to stream the video series online, or download individual videos to view them offline.

## Video Showcase Link:

https://vimeo.com/showcase/8375014

Password:

s78WRm36kD

## How to Download Videos:

Once you use the password and get access to the video series, you can stream all videos online from your computer and other devices. If you would like to view the videos offline, you can download videos from the web page to your computer in two easy steps.

Step 1: Identify which video you want to download and click the download icon in the bottom right corner of the video's information box.

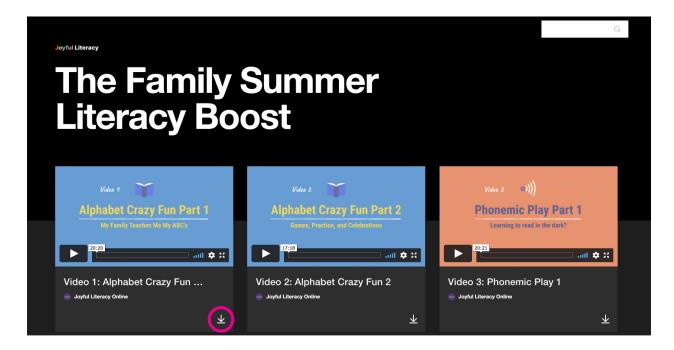

Step 2: Select your preferred resolution quality of the video and click Download. We recommend downloading the 720p version, but you should select whichever video size best suits your needs.

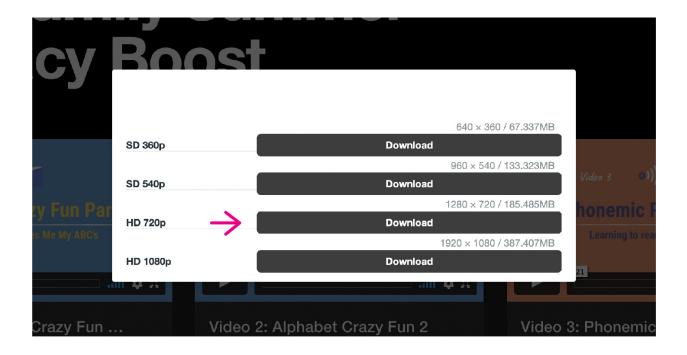

For technical support accessing the videos, please contact Lucas Bell.

Email: <u>contact@lucasbell.ca</u> Cell: 250 882 6522